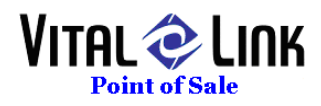

## **Merging Guest Checks**

To Merge entire checks OR selected items from one check to another:

- Select the order that will RECEIVE the merged items by either:
	- o Touching the table and touching the open order
	- o Select "Orders" button (as has always worked) and retrieve the order
- Once the DESTINATION order is on screen, Press COLLECT:<br>
23.1 Order:7 Server Link

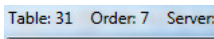

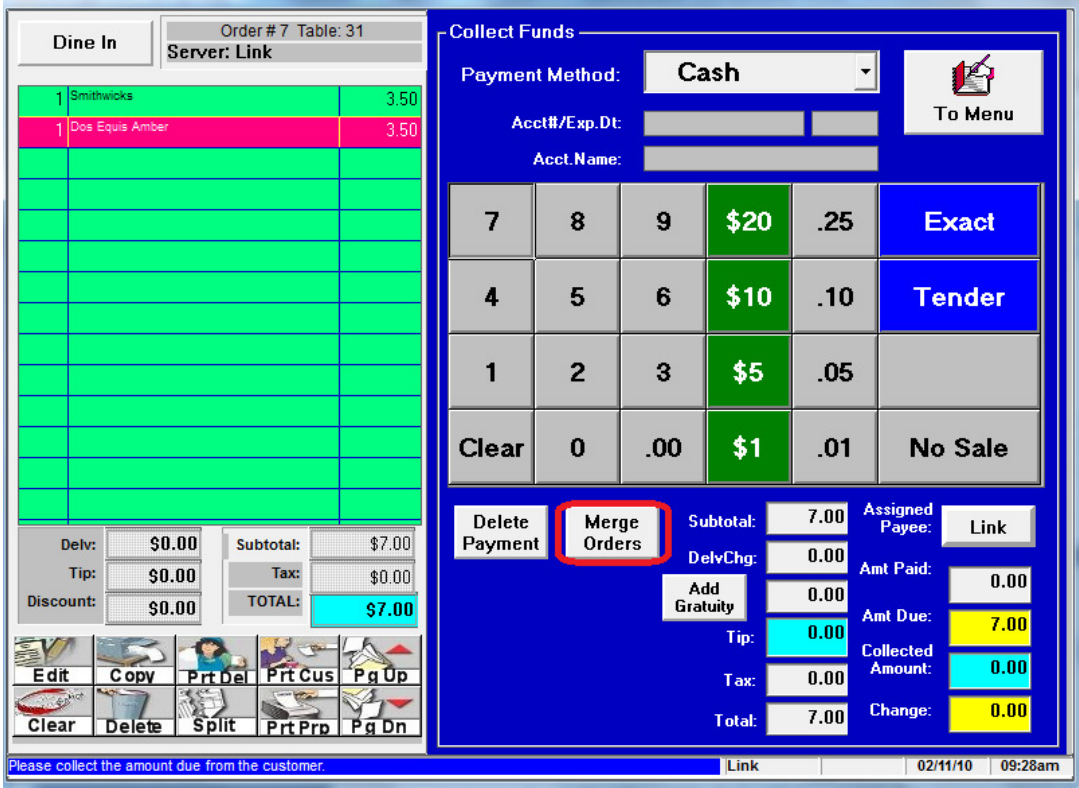

• Locate and press the new MERGE ORDERS button

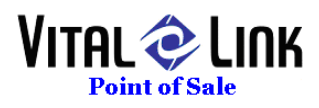

## Selecting Order and Items:

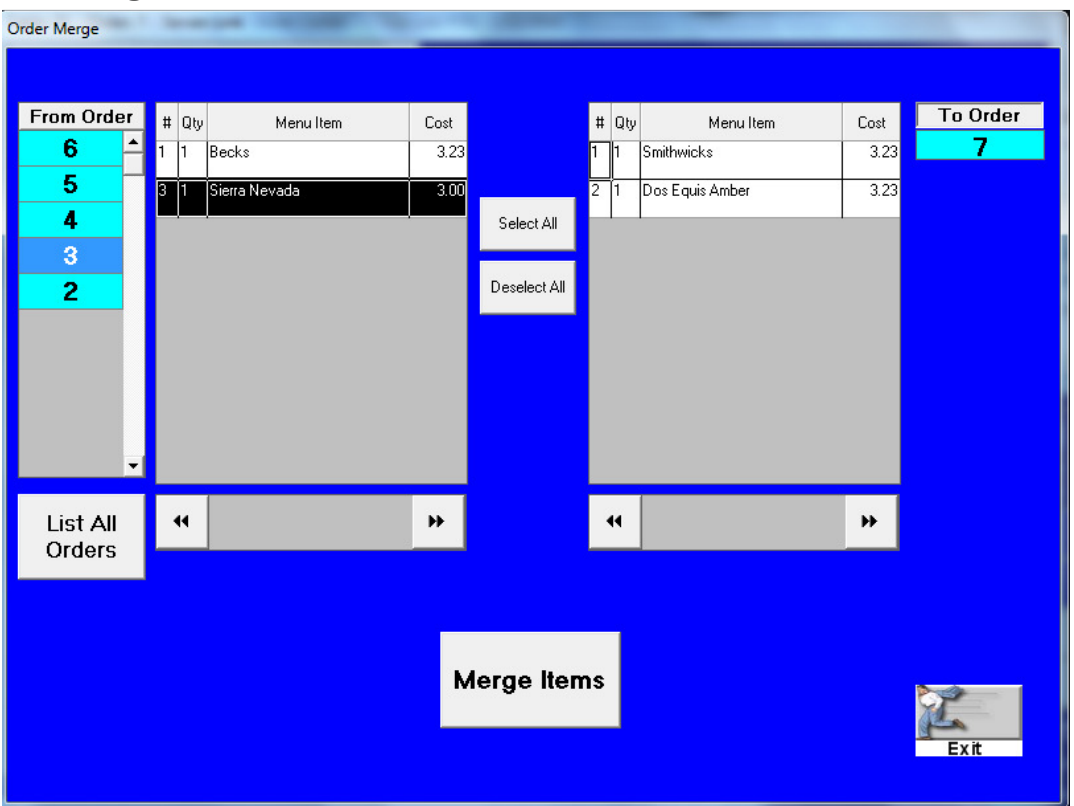

- On the "From Order" selection the detail of the order selected will display in the frame next to the order list
- Select specific items from the "From Order" OR touch the "Select All" button if you wish to merge the entire check
- If only merging some items from a check, select "Merge Items"

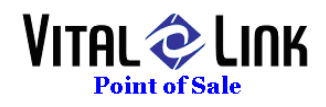

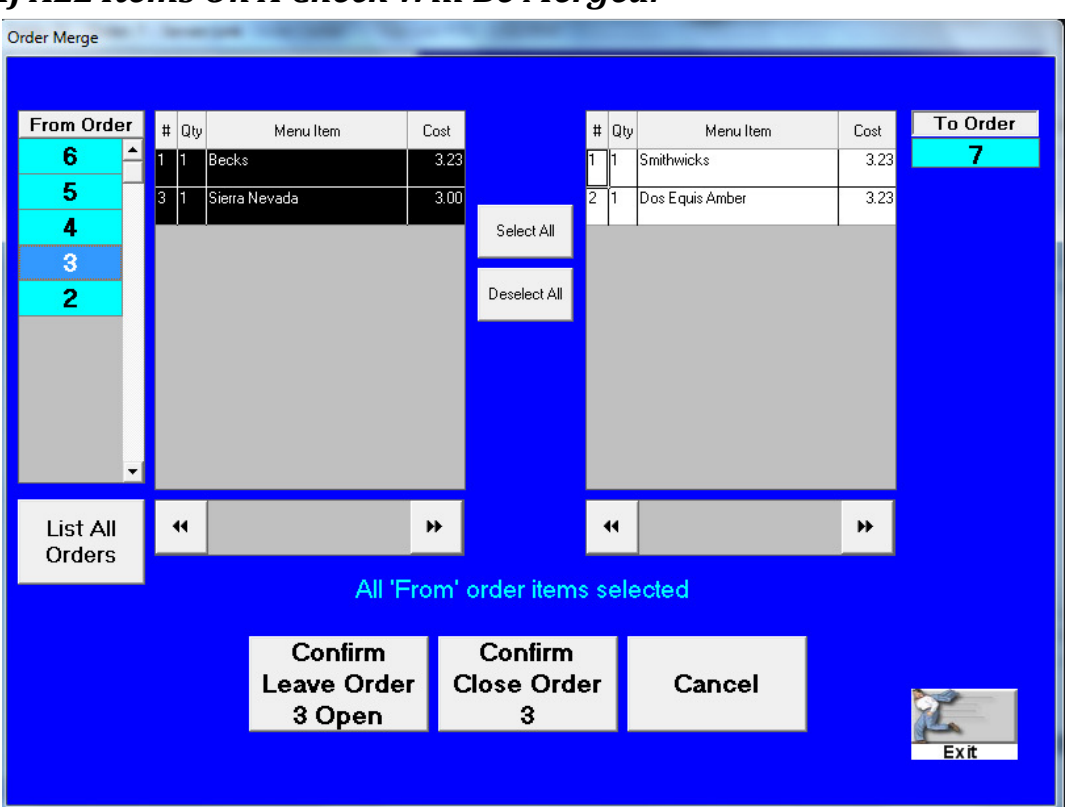

## If ALL Items On A Check Will Be Merged:

• When merging all items from a guest check, you may wish to leave the check open so that the table can continue to order food and beverage items OR you can close the "From" order if the final tab is being merged with another

NOTE – The MERGE function will always return the DESTINATION (Merge To) check to the Green guest check on the TAKE ORDER screen when a merge is complete. Be SURE to press NEW when you are done editing the merged order to remove it from the current order screen.